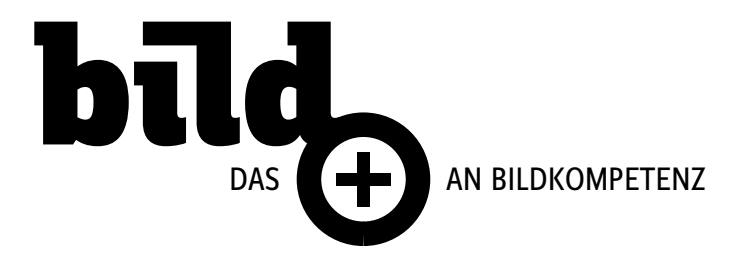

# **Bildauflösung**

### **Berechnung der Bildauflösung (ppi)**

- Rasterweite × 2.54 × Qualitätsfaktor **lpcm × 2.54 × 2**
- Rasterweite (lpcm), z.B. 48l/cm, 60l/cm, 80l/cm
- Masseinheit 2.54 (Inch)
- Qualitätsfaktor (mindestens 1, Zeitungspapier 1.5, oftmals **2**)

# **Profile – Zuweisung oder Konvertierung**

#### **Zuweisung**

- Bildschirmansicht ändert sich
- Datenwerte bleiben identisch

#### **Konvertierung** (Umwandlung)

- Bildschirmansicht bleibt identisch
- Datenwerte werden neu berechnet

#### **Farbprofile stets in Datei einbetten!**

### **PDF**

#### **PDF/X-1a** für klassische Workflows mit CMYK und Sonderfarben

#### **PDF/X-4**

für moderne Workflows mit nativen Transparenzen, Unterstützung für Farbmanagement, CMYK und Sonderfarben

**CropBox** / Beschnitt-Rahmen Definiert die Ränder für den Seiteninhalt, die beim Anzeigen oder Drucken verwendet werden.

**ArtBox** (Acrobat Pro) / Objekt-Rahmen Legt den Seiteninhalt einschliesslich Leerraum fest.

**TrimBox** (Acrobat Pro) / Endformat-Rahmen Legt die endgültigen Abmessungen der Seite nach dem Zuschneiden fest.

### **BleedBox** (Acrobat Pro) / Anschnitt-Rahmen

Definiert den Bereich, der beim professionellen Druck für den Papierbeschnitt und das Falzen vorgesehen ist. Die Druckermarken befinden sich möglicherweise ausserhalb des Anschnittbereichs.

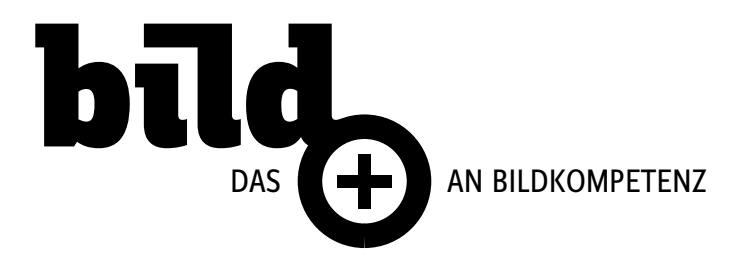

# **Color Management – Kurzübersicht**

#### **1. Eingangsbedingung (Kamera, Scanner, bestehendes Layout, usw.) berücksichtigen**

- ICC-Profil sollte in Datei eingebettet sein
- bei eingebettetem ICC-Profil kann dieses in der Regel übernommen werden
- ist kein ICC-Profil eingebettet, empfiehlt sich sRGB zuzuweisen
- bei bereits bestehenden Dokumenten, sollten die CMYK-Farbräume angepasst werden

#### **2. Ausgabebedingung definieren**

- Bildschirm (sRGB)
- **Druck** (für die Ausgabe relevantes Profil)
- **3. Adobe Bridge öffnen und entsprechendes Setting auswählen sowie synchronisieren** (empfohlen sind Vorgaben nach PDFX-ready, diese erleichtern bei korrekter Wahl den Datenaustausch)

#### **coated** für gestrichene Papiere

PDFX-ready PSOcoatedV3\_abCS4\_sRGB-V2.4.csf

**uncoated** für ungestrichene Papiere

- PDFX-ready PSOuncoatedV3(FOGRA52) abCS4 sRGB-V2.4.csf

#### **newspaper** für Zeitungspapier

- PDFX-ready ISOnewspaper26v4\_abCS4\_sRGB-V2.0.csf oder
- Zeitung WAN-IFRAnewspaper26v5.csf

#### **4. Simulation der Ausgabebedingungen**

- **Farbproof** Menüleiste > Ansicht > Farbproof (Photoshop, InDesign, Illustrator)
- **Überdruckenvorschau** Menüleiste > Ansicht > Überdruckenvorschau (InDesign, Illustrator)

#### **5. Aufbau des Layouts**

- InDesign CMYK (verfahrensangepasst, korrektes Profil wurde vorab ausgewählt)
- Illustrator CMYK (verfahrensangepasst, korrektes Profil wurde vorab ausgewählt)
- Photoshop RGB (medienneutral, Separation erfolgt bei der Ausgabe gemäss Einstellungen)

#### **6. PDF exportieren**

– Konvertierung der RGB-Bilder nach entsprechenden Ausgabebedingungen (verfahrensangepasst)

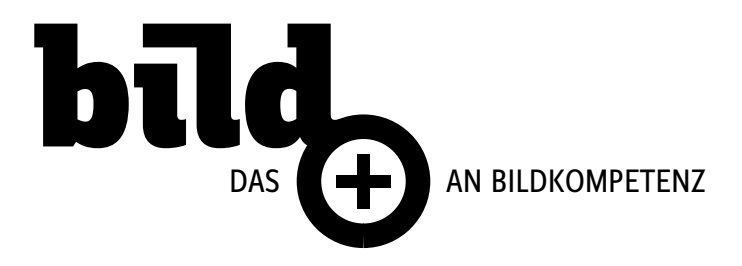

# **Color Management – Farbverwaltung**

Quelle: Adobe – nachstehender Inhalt wurde weitgehend von Adobe übernommen.

Ein Farbmanagementsystem gleicht Farbunterschiede zwischen Geräten aus, sodass Sie sich der tatsächlich vom System erzeugten Farben relativ sicher sein können. Präzise angezeigte Farben ermöglichen Ihnen fundierte Farbentscheidungen im gesamten Arbeitsablauf, von der digitalen Erfassung bis zur Endausgabe. Durch Farbmanagement können Sie ausserdem eine Ausgabe basierend auf den Druckproduktionsnormen ISO, SWOP und Japan Color erstellen.

# **Gründe für Farbunterschiede**

Kein Gerät im Veröffentlichungsprozess kann das gesamte Spektrum der mit dem menschlichen Auge wahrnehmbaren Farben darstellen. Jedes Gerät hat einen bestimmten Farbraum mit einer Palette von Farben, die von diesem Gerät erzeugt werden können. Man spricht dabei auch vom Farbumfang.

Ein Farbmodell bestimmt die Beziehung zwischen Werten und durch den Farbraum wird die absolute Bedeutung dieser Werte als Farben definiert. Einige Farbmodelle (etwa CIE L\*a\*b) haben einen festen Farbraum, weil sie sich direkt auf die menschliche Farbwahrnehmung stützen. Diese Modelle werden als geräteunabhängig bezeichnet. Andere Farbmodelle (RGB, HSL, HSB, CMYK usw.) können zahlreiche verschiedene Farbräume umfassen. Weil diese Modelle je nach zugewiesenem Farbraum oder Gerät variieren, werden sie als geräteabhängig bezeichnet.

Aufgrund dieser Unterschiede kann sich das Erscheinungsbild von Farben verändern, wenn Sie Dokumente auf andere Geräte übertragen. Farbabweichungen können mehrere Ursachen haben:

- unterschiedliche Bildquellen
- Unterschiede bei der Farbdefinition durch Softwareprogramme
- unterschiedliche Druckmedien (kleinerer Farbumfang für Zeitungspapier als für Hochglanzpapier)
- sowie andere natürliche Abweichungen, etwa Produktionsunterschiede bei Monitoren
- oder das Alter des Monitors

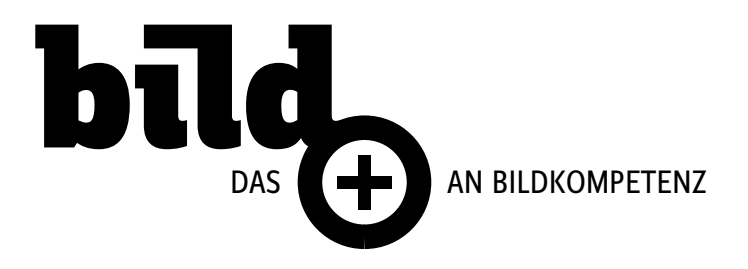

### **Was ist ein Farbmanagementsystem?**

Farbprobleme entstehen durch unterschiedliche Geräte und Programme, die verschiedene Farbräume verwenden. Eine Lösung besteht in einem System, das Farben zwischen Geräten korrekt interpretiert und übersetzt. In einem Farbmanagementsystem (Color Management System, CMS) wird der Farbraum, in dem eine Farbe erstellt wurde, mit dem Farbraum verglichen, in dem dieselbe Farbe ausgegeben wird. Dann werden alle erforderlichen Anpassungen vorgenommen, um die Farbe auf den Geräten konsistent darzustellen.

Ein Farbmanagementsystem konvertiert Farben mit Farbprofilen. Ein Profil ist eine mathematische Beschreibung des Farbraums eines Geräts. Ein Scannerprofil beispielsweise gibt dem Farbmanagementsystem an, wie der betreffende Scanner Farben «sieht». Das Adobe-Farbmanagement basiert auf ICC-Profilen, einem Format, das vom International Color Consortium (ICC) als plattformübergreifender Standard definiert wurde.

Da sich keine Farbkonvertierungsmethode für alle Arten von Grafiken gleich gut eignet, bietet ein Farbmanagementsystem eine Auswahl an Renderprioritäten (Konvertierungsmethoden), damit Sie die jeweils am besten geeignete Methode verwenden können. Es ist beispielsweise möglich, dass eine Farbübertragungsmethode zwar die Farbverhältnisse eines Fotos korrekt wiedergibt, die Farben in einem Logo mit geringen Tonwerten jedoch ändert.

*Hinweis: Verwechseln Sie Farbmanagement nicht mit Farbkorrektur. In einem Farbmanagementsystem werden Bilder, die mit Ton- oder Farbabgleichungsproblemen gespeichert wurden, nicht korrigiert. Es stellt lediglich eine Umgebung zur Verfügung, in der Sie Bilder im Hinblick auf die endgültige Ausgabe zuverlässig überprüfen können.*

# **Wann ist Farbmanagement erforderlich?**

Das Farbmanagement ist vor allem für folgende Zwecke geeignet:

- Vorhersehbare und konsistente Farbausgabe auf unterschiedlichen Ausgabegeräten, darunter Farbseparationen, Desktop-Drucker und Monitor. Farbmanagement ist besonders nützlich für die Anpassung von Farben für Geräte mit beschränktem Farbumfang, zum Beispiel Vierfarben-Druckmaschinen.
- Genaue Digitalproofs (Vorschau) von Farbdokumenten am Monitor durch Simulation eines bestimmten Ausgabegeräts. (Digitalproofs unterliegen den Einschränkungen der Monitoranzeige und anderen Faktoren wie etwa den Lichtverhältnissen im Raum.)
- Genaue Auswertung und konsistente Einbindung von Farbgrafiken aus verschiedenen Quellen, wenn diese ebenfalls Farbmanagement verwenden (unter Umständen auch, wenn dies nicht der Fall ist).
- Ausgabe von Farbdokumenten auf verschiedenen Geräten und Medien, ohne dass Farben in Dokumenten oder Originalgrafiken von Hand angepasst werden müssen. Dies ist hilfreich bei der Erstellung von Bildern, die sowohl gedruckt als auch online angezeigt werden sollen.
- Korrekter Druck von Farben auf unbekannten Farbausgabegeräten. Sie könnten zum Beispiel online ein Dokument bereitstellen, das bei Bedarf als Farbdruck an jedem Ort auf der Welt konsistent reproduziert werden kann.

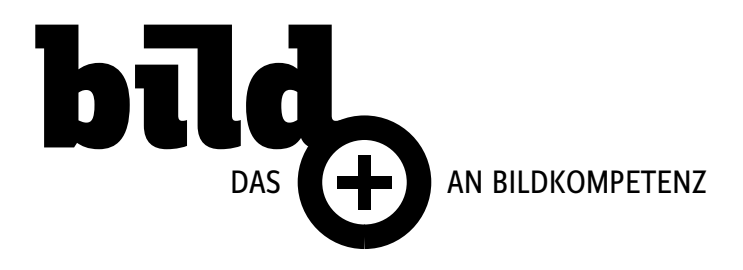

# **Erstellen einer Anzeigeumgebung für das Farbmanagement**

Ihre Arbeitsumgebung hat Einfluss darauf, wie Sie Farben auf dem Monitor oder bei der Druckausgabe wahrnehmen. Optimale Ergebnisse erzielen Sie unter den folgenden Bedingungen:

- Sorgen Sie bei der Bildanzeige für eine gleichbleibende Beleuchtung und Farbtemperatur. Die Farbeigenschaften des Sonnenlichts ändern sich beispielsweise im Tagesverlauf; das Erscheinungsbild der Farben auf dem Bildschirm kann davon beeinflusst werden. Arbeiten Sie daher bei geschlossenen Jalousien oder in fensterlosen Räumen. Zur Vermeidung des Blau-Grün-Stichs von Neonlampen sollten Sie D50-Lampen (5000 Grad Kelvin) verwenden. Sie können die gedruckten Dokumente auch in einem D50-Leuchtkasten betrachten.
- Arbeiten Sie in Räumen mit neutraler Wand- und Deckenfarbe. Die Farbe des Raumes kann sich darauf auswirken, wie die Farben auf dem Monitor und auf dem Ausdruck wahrgenommen werden. Am besten eignet sich ein neutrales Grau als Raumfarbe. Die Farbanzeige kann auch durch die Farbe von Kleidungstücken beeinflusst werden, die vom Glas des Monitors reflektiert wird.
- Entfernen Sie bunte Hintergrundmuster vom Desktop Ihres Monitors. Auffällige oder helle Muster um ein Dokument herum stören die präzise Farbwahrnehmung. Wählen Sie als Desktop- bzw. Schreibtisch-Hintergrund ein neutrales Grau.
- Prüfen Sie Proofs unter den Bedingungen, unter denen auch die Zielgruppe das Endprodukt sieht. Prüfen Sie z. B., wie ein Haushalts- und Geschenke-Katalog unter einer normalen Glühlampe betrachtet aussieht, die in Wohnungen verwendet wird, oder wie die Farben in einem Büromöbel-Katalog unter der Neonbeleuchtung eines Büros wirken. Nehmen Sie die endgültige Farbbewertung jedoch stets unter den Lichtverhältnissen vor, die in Ihrem Land für Proofs vorgeschrieben sind.

Bildbearbeitung 3D-Visualisierungen Publishing Version 3 - 2019

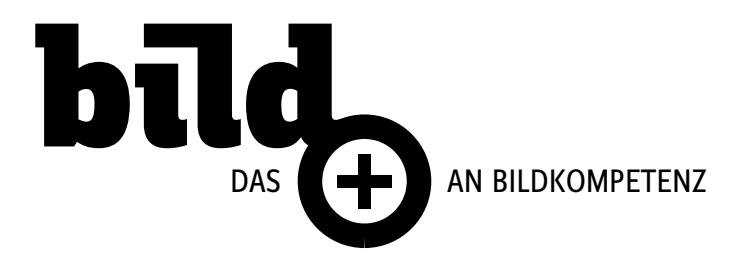

## **Grundlegende Schritte zum Erzeugen konsistenter Farben**

- **1. Stimmen Sie sich ggf. mit Ihren Produktionspartnern ab, um sicherzugehen, dass Ihr Farbmanagement-Arbeitsablauf in allen Aspekten nahtlos in den Ihrer Partner greift.** Besprechen Sie, wie der Farb-Arbeitsablauf bei Ihren Arbeitsgruppen und Dienstleistern integriert werden soll, wie die Software und Hardware für die Integration in das Farbmanagementsystem konfiguriert wird und auf welcher Ebene das Farbmanagement implementiert wird.
- **2. Kalibrieren des Monitors und Erstellen eines Monitorprofils.** Als erstes Profil sollten Sie ein Monitorprofil erstellen. Die Anzeige genauer Farben ist ausschlaggebend bei der kreativen Entscheidungsfindung bezüglich der Farben, die Sie in Ihrem Dokument festlegen.
- **3. Fügen Sie Ihrem System für alle Eingabe- und Ausgabegeräte, die Sie voraussichtlich benutzen werden (z.B. Scanner und Drucker), Farbprofile hinzu.**

Profile sind die Quelle, aus der das Farbmanagementsystem Informationen über die Farbdarstellung durch Geräte und die tatsächlichen Farben in einem Dokument bezieht. Geräteprofile werden Ihrem System beim Installieren eines neuen Geräts hinzugefügt. Sie können auch Software und Hardware von Drittanbietern einsetzen, um genauere Profile für bestimmte Geräte und Bedingungen zu erstellen. Wenn Ihr Dokument gewerblich gedruckt werden soll, wenden Sie sich an den beauftragten Dienstleister, um das Profil für die Druckmaschine oder die Druckbedingungen zu bestimmen.

#### **4. Richten Sie das Farbmanagement in Adobe-Anwendungen ein.**

Die Standard-Farbeinstellungen reichen für die meisten Benutzer aus. Sie können die Farbeinstellungen jedoch bei Bedarf auf folgende Weise ändern:

- Wenn Sie mehrere Adobe-Anwendungen verwenden, sollten Sie mit Adobe® Bridge eine Standardkonfiguration für das Farbmanagement festlegen und Farbeinstellungen anwendungsübergreifend synchronisieren, bevor Sie mit Dokumenten arbeiten. (Siehe Synchronisieren von Farbeinstellungen für mehrere Adobe-Anwendungen.)
- Wenn Sie mit nur einer Adobe-Anwendung arbeiten oder wenn Sie erweiterte Farbmanagement-Optionen anpassen möchten, können Sie die Farbeinstellungen für eine bestimmte Anwendung ändern.

#### **5. Überprüfen Sie optional die Farben vorab anhand eines Digitalproofs.**

Nachdem Sie ein Dokument erstellt haben, können Sie durch einen Digitalproof vorab überprüfen, wie die Farben aussehen werden, wenn sie gedruckt oder auf einem bestimmten Gerät angezeigt werden. (Siehe Digitalproofs.)

*Hinweis: An einem Digitalproof allein können Sie jedoch nicht erkennen, wie das Überdrucken beim Druck auf einer Offsetdruckmaschine aussehen wird. Wenn Sie mit Dokumenten arbeiten, in denen Überdrucken verwendet wurde, aktivieren Sie die Option «Überdrucken-Vorschau», um das Überdrucken in einem Digitalproof genau darzustellen. Für Acrobat wird die Option Überdrucken-Vorschau automatisch angewandt.*

#### **6. Verwenden Sie Farbmanagement beim Drucken und Speichern von Dateien.**

Das Farbmanagement hat den Zweck, das Erscheinungsbild von Farben auf allen Geräten im Arbeitsablauf konsistent zu halten. Lassen Sie die Farbmanagement-Optionen beim Drucken von Dokumenten, Speichern von Dateien und Vorbereiten von Dateien für die Onlinedarstellung aktiviert. (Siehe Drucken mit Farbmanagement und Farbmanagement für Dokumente zur Onlineanzeige.)

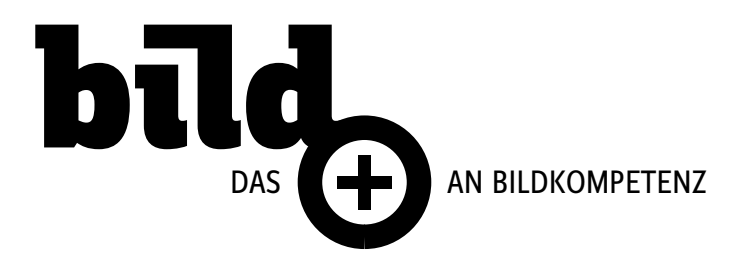

# **Synchronisieren von Farbeinstellungen für mehrere Adobe-Anwendungen**

Wenn Sie die Adobe Creative Suite verwenden, können Sie die Farbeinstellungen in den Anwendungen automatisch mit Adobe Bridge synchronisieren. Dadurch wird gewährleistet, dass die Farben in allen farbverwalteten Adobe-Anwendungen gleich aussehen.

Wenn die Farbeinstellungen nicht synchronisiert sind, wird in den einzelnen Anwendungen am oberen Rand des Dialogfelds Farbeinstellungen eine Warnung angezeigt. Adobe empfiehlt, die Farbeinstellungen vor der Arbeit an neuen oder vorhandenen Dokumenten zu synchronisieren.

- **1. Öffnen Sie Bridge.**
- **2. Wählen Sie «Bearbeiten» > Creative Suite-Farbeinstellungen.**
- **3. Wählen Sie eine Farbeinstellung aus der Liste und klicken Sie auf «Anwenden».**

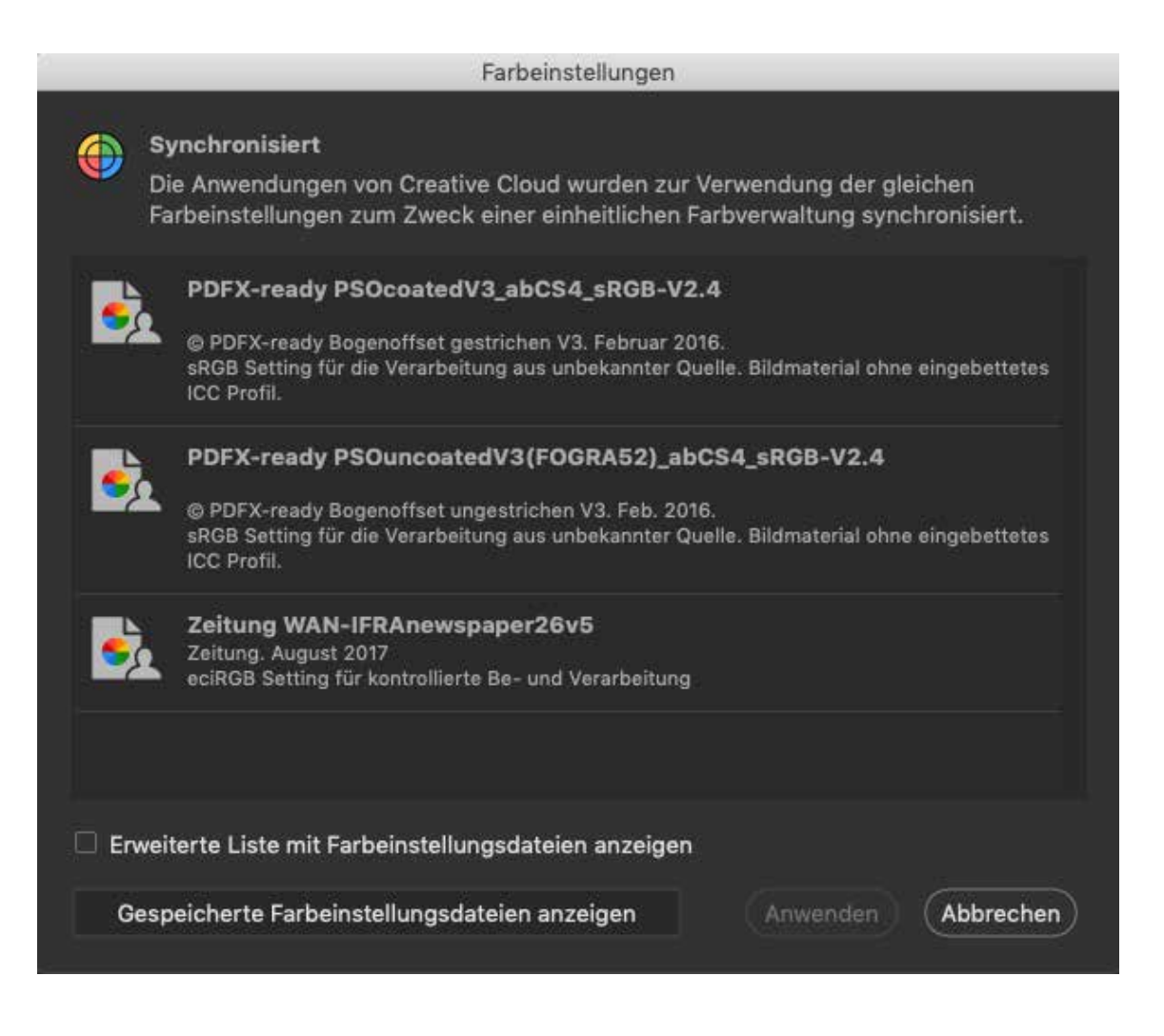

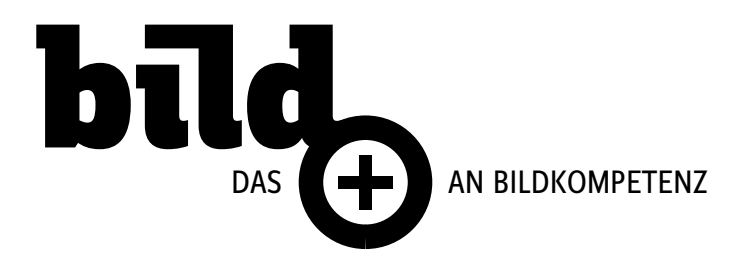

### **Wissenswertes zu Arbeitsfarbräumen**

Bei einem Arbeitsfarbraum handelt es sich um einen Übergangsfarbraum, der zum Definieren und Bearbeiten von Farbe in Adobe-Anwendungen dient. Jedem Farbmodell ist ein Arbeitsfarbraum-Profil zugeordnet. Sie können dieses Profil im Dialogfeld Farbeinstellungen wählen.

Ein Arbeitsfarbraum-Profil dient als Quellprofil für neu erstellte Dokumente, die auf dem zugehörigen Farbmodell basieren. Wenn z.B. Adobe RGB (1998) das aktuelle RGB-Arbeitsfarbraum-Profil ist, werden für alle neu erstellten RGB-Dokumente die Farben des Adobe RGB (1998)-Farbumfangs verwendet. Arbeitsfarbräume bestimmen ausserdem das Erscheinungsbild von Farben in Dokumenten ohne Tags.

Wenn Sie ein Dokument öffnen, dessen eingebettetes Farbprofil nicht dem Profil des Arbeitsfarbraums entspricht, wendet die Anwendung eine Farbmanagement-Richtlinie an, um die Verarbeitungsweise für die Farbdaten zu bestimmen. In den meisten Fällen gibt die Standardrichtlinie die Beibehaltung des eingebetteten Profils vor.

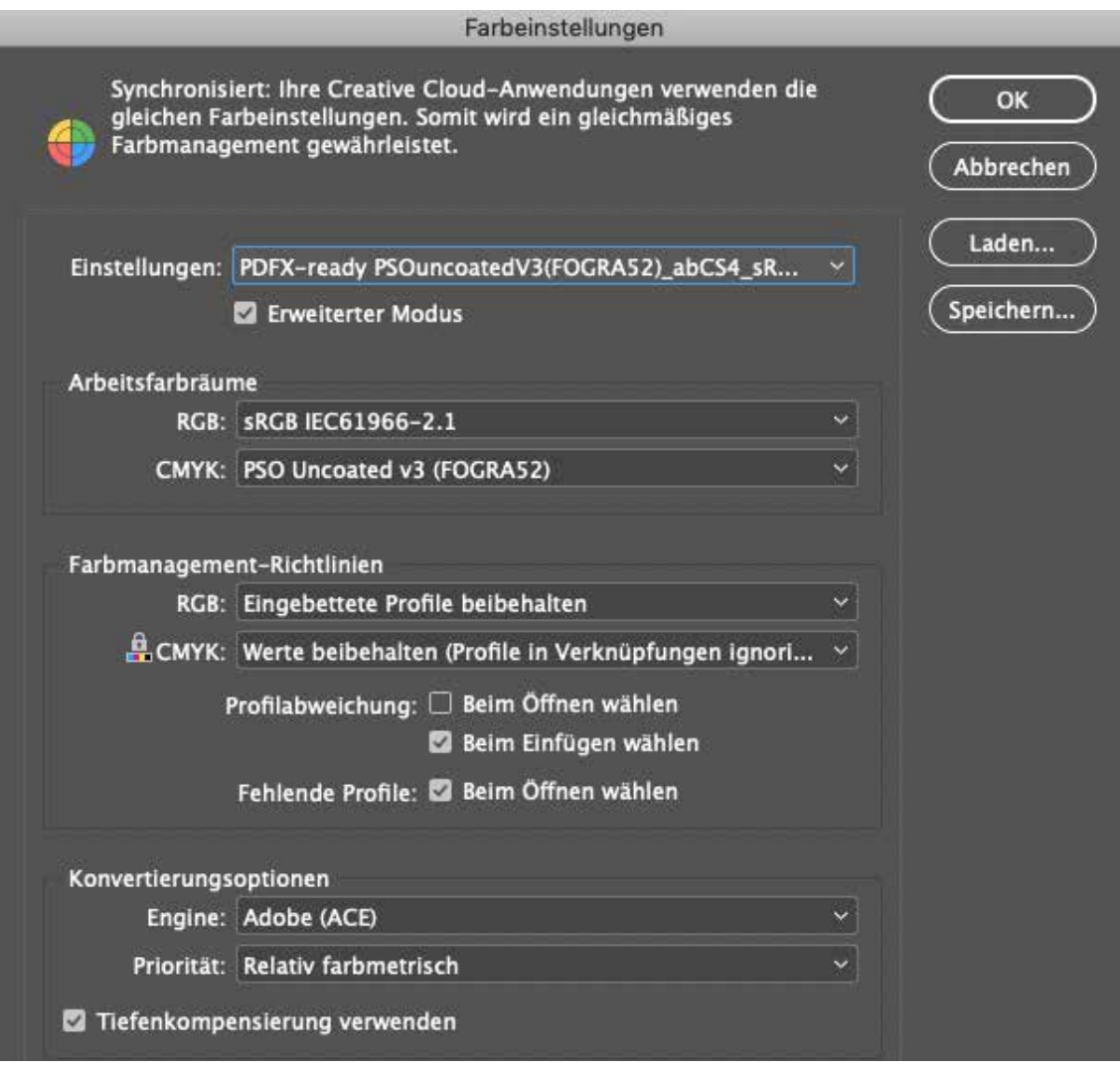

Bildbearbeitung 3D-Visualisierungen

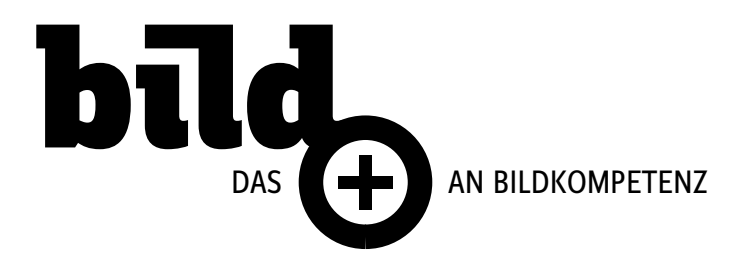

# **Optionen für Farbmanagement-Richtlinien**

Eine Farbmanagement-Richtlinie bestimmt, wie die Anwendung mit Farbdaten verfährt, wenn Sie ein Dokument öffnen oder ein Bild importieren. Sie können unterschiedliche Richtlinien für RGB- und CMYK-Bilder wählen und Sie können angeben, wann Warnmeldungen angezeigt werden sollen. Zum Anzeigen der Optionen für Farbmanagement-Richtlinien wählen Sie «Bearbeiten» > «Farbeinstellungen».

#### **RGB, CMYK und Graustufen** (Die Option «Graustufen» steht nur in Photoshop zur Verfügung.)

Gibt eine Richtlinie für die Übertragung von Farben in den aktuellen Arbeitsfarbraum an (beim Öffnen von Dateien und beim Importieren von Bildern in das aktuelle Dokument). Wählen Sie aus folgenden Optionen:

### – **Eingebettete Profile beibehalten**

Beim Öffnen von Dateien werden eingebettete Profile immer beibehalten. Diese Option wird für die meisten Arbeitsabläufe empfohlen, da sie ein konsistentes Farbmanagement ermöglicht. Eine Ausnahme bilden Fälle, in denen CMYK-Nummern beibehalten werden sollen. Dann müssen Sie Werte erhalten (Verknüpfte Profile ignorieren) wählen.

#### – **In Arbeitsfarbraum konvertieren**

Konvertiert Farben beim Öffnen von Dateien und Importieren von Bildern in den aktuellen Arbeitsfarbraum. Wählen Sie diese Option, wenn Sie erzwingen möchten, dass alle Farben dasselbe Profil verwenden (das Profil des aktuellen Arbeitsfarbraums).

### – **Werte erhalten** (Verknüpfte Profile ignorieren)

Diese Option ist in InDesign und Illustrator für CMYK verfügbar. Beim Öffnen von Dateien und Importieren von Bildern werden die Farbwerte beibehalten. Sie haben jedoch trotzdem die Möglichkeit, Farbmanagement anzuwenden, um Farben in Adobe-Anwendungen präzise anzuzeigen. Wählen Sie diese Option, wenn Sie mit einem sicheren CMYK-Arbeitsablauf arbeiten möchten. In InDesign können Sie diese Richtlinie für einzelne Objekte ausser Kraft setzen, indem Sie «Objekt» > Farbeinstellungen.

– **Aus**

Ignoriert beim Öffnen von Dateien und Importieren von Bildern eingebettete Farbprofile und ordnet neuen Dokumenten nicht das Profil des Arbeitsfarbraums zu. Wählen Sie diese Option, wenn Sie alle Farbmetadaten löschen möchten, die der ursprüngliche Ersteller in das Dokument eingebettet hat.

#### **Profilfehler: Beim Öffnen wählen**

Beim Öffnen von Dokumenten, in die ein Profil eingebettet ist, das nicht dem Arbeitsfarbraum entspricht, wird eine Meldung angezeigt. Sie können dann das Standardverhalten der Richtlinie übersteuern. Wählen Sie diese Option, wenn Sie das richtige Farbmanagement für jedes Dokument sicherstellen möchten.

#### **Profilfehler: Beim Einfügen wählen**

Zeigt eine Meldung an, wenn beim Importieren von Farben in Dokumente per Einfügen oder Ziehen und Ablegen ein Farbprofilkonflikt auftritt. Sie können dann das Standardverhalten der Richtlinie übersteuern. Wählen Sie diese Option, wenn Sie für jeden Einzelfall das richtige Farbmanagement für eingefügte Farben sicherstellen möchten.

### **Fehlende Profile: Beim Öffnen wählen**

Zeigt beim Öffnen von Dokumenten, die kein Profil aufweisen, eine Meldung an. Sie können dann das Standardverhalten der Richtlinie übersteuern. Wählen Sie diese Option, wenn Sie das richtige Farbmanagement für jedes Dokument sicherstellen möchten.

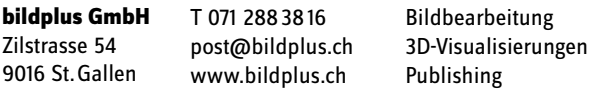

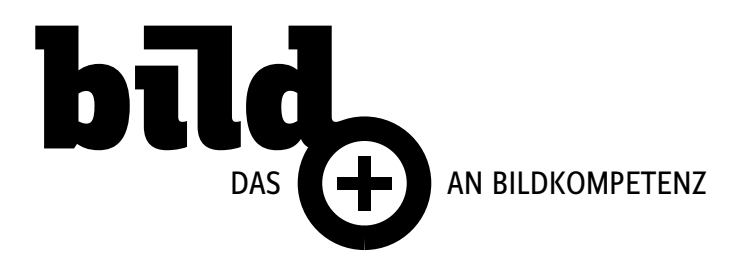

# **Optionen für die Farbkonvertierung**

Mit den Optionen für die Farbkonvertierung können Sie steuern, wie die Anwendung beim Wechsel zwischen Farbräumen mit den Farben in einem Dokument verfährt. Das Ändern dieser Optionen empfiehlt sich nur, wenn Sie über gute Farbmanagementkenntnisse verfügen und genau wissen, welche Änderungen Sie vornehmen möchten. Zum Anzeigen der Optionen für die Farbkonvertierung wählen Sie zunächst «Bearbeiten» > «Farbeinstellungen» und dann Erweiterter Modus (Illustrator und InDesign) oder Erweiterte Optionen (Photoshop). Wählen Sie in Acrobat im Dialogfeld «Grundeinstellungen» die Kategorie Farbmanagement.

### **Modul**

Gibt das CM-Modul (CMM, Farbmanagement-Modul) an, mit dem der Umfang eines Farbraums auf den Umfang eines anderen abgebildet wird. Das Adobe-Standardmodul (ACE) wird als Einstellung für die meisten Anwender empfohlen.

### **Priorität** (Photoshop, Illustrator, InDesign)

Gibt die Renderpriorität für die Übertragung von einem Farbraum in einen anderen an. Die Unterschiede zwischen Renderprioritäten werden nur deutlich, wenn ein Dokument gedruckt oder in einen anderen Arbeitsfarbraum konvertiert wird.

#### **Tiefenkompensierung verwenden**

Sorgt dafür, dass die Schattendetails im Bild beibehalten werden, indem der gesamte Dynamikbereich des Ausgabegeräts simuliert wird. Wählen Sie diese Option, wenn Sie vorhaben, beim Drucken Tiefenkompensierung zu verwenden (was sich in den meisten Fällen empfiehlt).

#### **Dither verwenden** (Photoshop)

Legt fest, ob beim Übertragen von Bildern mit 8 Bit pro Kanal zwischen Farbräumen Dither angewendet werden soll. Wenn die Option Dither verwenden aktiviert ist, werden Farben von Photoshop im Zielfarbraum so gemischt, dass eine fehlende, im Quellfarbraum vorhandene Farbe simuliert wird. Beim Dithering werden zwar die blockartigen Streifen in Bildern reduziert, aber beim Komprimieren von Bildern für das Web entstehen grössere Dateien.

#### **Szenenrendering-Profile ausgleichen** (Photoshop)

Vergleicht beim Konvertieren von Szenen- in Ausgabeprofile den Bildkontrast. Diese Option entspricht dem standardmässigen Farbmanagement in After Effects.

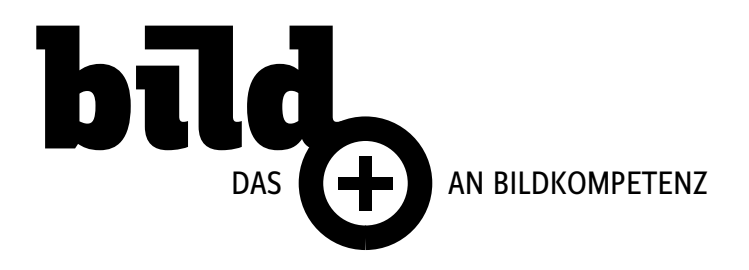

### **Wissenswertes zu Renderprioritäten**

Die Renderpriorität bestimmt, wie ein Farbmanagementsystem bei der Farbkonvertierung von einem Farbraum in einen anderen vorgeht. Für verschiedene Renderprioritäten gelten unterschiedliche Regeln bei der Anpassung der Quellfarben. So können Farben, die sich innerhalb des Zielfarbumfangs befinden, entweder unverändert beibehalten werden oder angepasst werden, um bei der Übertragung in einen kleineren Farbumfang die ursprünglichen optischen Beziehungen beizubehalten. Die Auswirkungen der gewählten Renderpriorität richten sich nach dem grafischen Inhalt des Dokuments und nach den Profilen zur Angabe der Farbräume. Bei einigen Profilen werden trotz unterschiedlicher Renderprioritäten stets dieselben Ergebnisse erzielt.

Sie können eine Renderpriorität auswählen, wenn Sie Farbkonvertierungsoptionen für das Farbmanagementsystem festlegen, Farben per Digitalproof prüfen und Grafiken drucken:

#### – **Perzeptiv**

Mit dieser Option wird versucht, das optische Verhältnis zwischen Farben auf eine für das menschliche Auge natürliche Weise zu erhalten. Die Farbwerte selbst können sich dabei ändern. Diese Methode eignet sich für Fotos, die zahlreiche Farben ausserhalb des Farbumfangs enthalten. Dies ist die standardmässige Renderpriorität für die japanische Druckindustrie.

#### – **Sättigung**

Mit dieser Option wird versucht, kräftige Farben auf Kosten der Farbgenauigkeit zu erzielen. Diese Renderpriorität ist für Geschäftsgrafiken wie Diagramme oder Tabellen geeignet, bei denen eine hohe Farbsättigung wichtiger ist als die genaue Beziehung zwischen den Farben.

#### – **Relativ farbmetrisch**

Mit dieser Option wird der Weisspunkt des Quellfarbraums mit dem Weisspunkt des Zielfarbraums verglichen und alle Farben werden entsprechend verschoben. Farben ausserhalb des Farbumfangs werden zur nächsten darstellbaren Farbe im Zielfarbraum verschoben. Bei der Option «Relativ farbmetrisch» bleiben mehr Originalfarben in einem Bild erhalten als bei der Option «Perzeptiv». Dies ist die standardmässige Renderpriorität für das Druckgewerbe in Nordamerika und Europa.

#### – **Absolut farbmetrisch**

Führt keinerlei Änderungen an Farben durch, die innerhalb des Zielfarbraums liegen. Farben ausserhalb des Farbumfangs werden beschnitten. Weisspunkte werden dabei nicht berücksichtigt. Bei dieser Priorität wird versucht, die Farbgenauigkeit beizubehalten, auch wenn dies auf Kosten der Farbbeziehungen geschieht. Die Priorität eignet sich für das Proofing zur Simulierung der Ausgabe auf einem bestimmten Gerät. Diese Priorität ist besonders nützlich, um zu beurteilen, wie gedruckte Farben durch die Papierfarbe beeinflusst werden.